# Управление мобильным устройством с помощью данного (дистанционное управление)

Ниже описано как управлять программным приложением (проигрывателем) мобильного устройства с помощью данного устройства.

- **1. Запустите аудиопроигрыватель или другое аналогичное приложение на сопряженном мобильном устройстве.**
- **2. Манипулируйте описанными ниже кнопками данного устройства.**

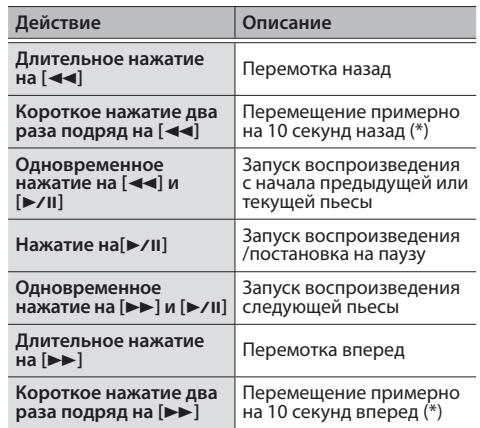

- \* В некоторых программных приложениях для мобильных устройств эта функция может работать некорректно.
- Время, на которое производится перемещение назад/ вперед, можно задать в программном приложении BOSS TONE STUDIO.
- \* Функция Bluetooth описана в документе "Использование BOSS TONE STUDIO". Для его загрузки ознакомьтесь с разделом "Сведения о руководствах".

**Вр аккумулятора**

**Пр продолжительность** 

**неп** исг<br>Пи

**Ве** 

**А** 

# Неисправности

**Инди CHA мигает**  зеле **оран цвет** 

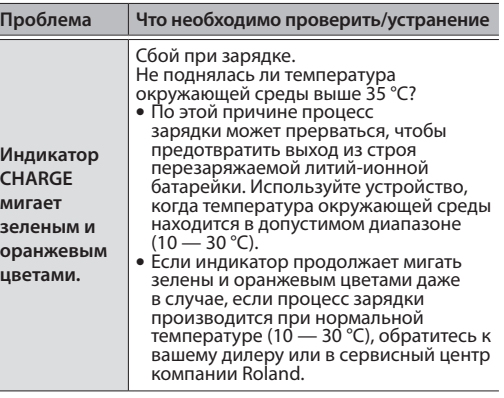

# Восстановление заводских настроек устройства (Factory Reset)

### **1. Включите питание, удерживая нажатыми кнопки [SELECT] и [**y**].**

Удерживайте эти кнопки нажатыми до тех пор, пока на дисплее не появится "FA".

После того как установки сбросятся в заводские значения, на дисплей выведется " $\Box$  !" (точка в правом нижнем углу мигает).

# Основные технические характеристики

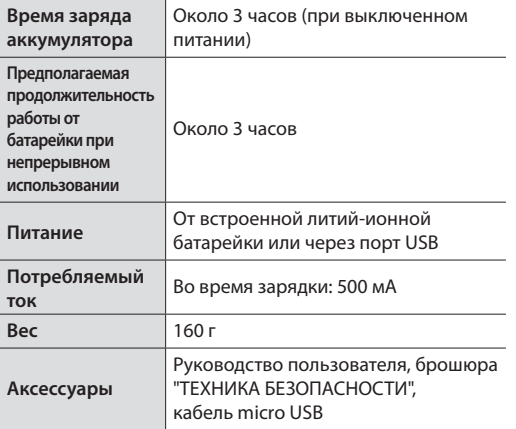

Технические характеристики приведены на момент публикации данного документа. Более актуальная информация находится на веб-сайте компании Roland

Для выхода из режима настройки нажмите на кнопку [TUNER/EXIT] еще один раз.

- 5 Редактирование звуков
- 5 Редактирование библиотеки звуков
- Практические занятия и т.п.

# Использование регуляторов для настройки звука

Для настройки звука можно использовать три регулятора.

#### **1. Нажмите на кнопку [SELECT].**

Добейтесь того, чтобы загорелся верхний индикатор. Теперь с помощью регуляторов можно настраивать чувствительность и громкость предусилителя, а также параметры ревербератора.

### **2. Вращайте регуляторы.**

Характер (тембр) звука будет меняться. Текущее значение параметра (00 – 99), назначенного на регулятор, выводится на дисплей.

У вас будет две минуты и 30 секунд, чтобы произвести настройки сопряжения. После этого кнопка начнет медленно мигать или погаснет. Чтобы повторно произвести сопряжение, выполните описанную процедуру, начиная с шага 1.

**3. Нажмите на кнопку [SELECT].** Добейтесь того, чтобы загорелся нижний индикатор. Теперь с помощью регуляторов можно настраивать уровни драйва, модуляции и задержки.

#### **4. Вращайте регуляторы.** Выберите тип эффекта.

Используется для показа номера ячейки пользовательской памяти, значения параметра и других установок. Точка в правом нижнем углу показывает состояние связи по Bluetooth.  $(B.B.)$ 

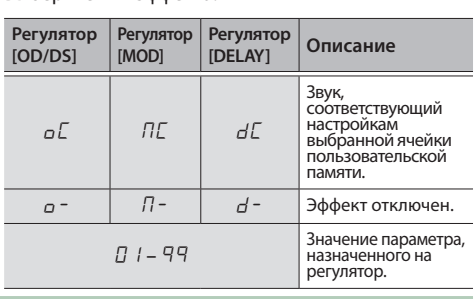

# Сохранение настроек звука в пользовательскую память

Ниже описано как сохранить отредактированные настройки звука в пользовательскую память.

**1. Удерживайте нажатым регулятор [VALUE] достаточно долго.** Дисплей начнет мигать.

# **2. Вращайте регулятор [VALUE].**

- Выберите ячейку пользовательской памяти (01 – 99), в которую будете сохранять отредактированные настройки звука.
- Для отмены операции нажмите на кнопку [TUNER/EXIT].
- **3. Удерживайте нажатым регулятор [VALUE] достаточно долго.** Настройки звука сохранятся в выбранную ячейку

пользовательской памяти. Отредактированные настройки можно вызвать в любой момент времени.

Используется для включения/выключения питания данного устройства. **BC EXALL** AREN

# Использование тюнера

Ниже описано как настроить гитару (инструмент).

### Настройка гитары

### **1. Нажмите на кнопку [TUNER/EXIT].**

- **2. Возьмите ноту на струне гитары (одну ноту).**
- На дисплей слева выведется нота (имя ноты), а уровень ее расстройки относительно эталонной – справа. Приведенный ниже пример относится к ситуации, когда на гитаре берется нота "А" (ля).

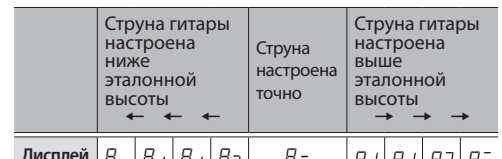

 $\mathsf{P} = \begin{bmatrix} H_{-} \ H_{-} \end{bmatrix}$   $\mathsf{H} \cdot \begin{bmatrix} H_{-} \end{bmatrix}$   $\mathsf{H}^{-}$   $\mathsf{H}^{-}$   $\mathsf{H}^{-}$   $\mathsf{H}^{-}$   $\mathsf{H}^{-}$   $\mathsf{H}^{-}$   $\mathsf{H}^{-}$   $\mathsf{H}^{-}$ **Точка справа от ноты (имени ноты) обозначает "#".** Например, "А" соответствует ноте "А#".

# Прослушивание звука с мобильного устройства через данное (**Bluetooth®** Audio)

Если установить беспроводное соединение мобильного устройства с данным устройством по Bluetooth, последнее можно будет использовать для прослушивания аудио, которое воспроизводится на мобильном устройстве. Кроме того, можно будет управлять мобильным устройством дистанционно.

# Информация о программном приложении BOSS TONE STUDIO for Pocket GT

Будут вызываться настройки, хранящиеся в ячейках пользовательской памяти. На дисплей выводится номер текущей ячейки пользовательской памяти (01 – 99). Выполните описанную процедуру, начиная с шага 1. Советной памери процедуру начиная с шага 1. Советной памяти (01 – 99).

Программное приложение "BOSS TONE STUDIO for Pocket GT" (далее – "BOSS TONE STUDIO") реализует следующие функции.

Более подробная информация о BOSS TONE STUDIO приведена на веб-сайте компании BOSS.

https://www.boss.info/global/

# Сопряжение мобильного устройства с данным

Ниже описана соответствующая процедура.

- **1. Удерживайте нажатой кнопку [Bluetooth] не менее трех секунд.** Кнопка в нижнем правом углу дисплея начнет быстро мигать.
- **2. Включите Bluetooth на мобильном устройстве, например смартфоне.**
- **3. Коснитесь "POCKET-GT Audio" на экране Bluetooth мобильного устройства.**

Данное устройство будет сопряжено с мобильным. Поведение точки, расположенной в правом нижнем углу дисплея, изменится – она загорится.

### **1 Переключатель [CENTER CANCEL]**

Если он установлен в положение ON, звук оборудования, подключенного к разъему AUX IN, порту USB или по Bluetooth, можно будет использовать для караоке.

\* Инструменты или вокал, расположенные не по центру стереопанорамы, могут убираться не полностью.

- **13 Кнопки [**∢**4**], [►/Ⅱ], [►►] MADE IN CHINA Hamamatsu, Shizuoka 431-1404, Japanicus 431-1404, Japanicus 431-1304, Japanicus 431-1304, Japanicus 431-1304, J 2036-1 Nakagawa, Hospital, Kita-Ku, Kita-ku, Kita-ku, Kita-ku, Kita-ku, Kita-ku, Kita-ku, Kita-ku, Kita-ku, Ki<br>10 **CHARGE POWER INPUT OFF ON 14 15 16 17 18**
- 

### **2 Разъем AUX IN**

Используется для подключения аудиоплеера или другого аналогичного оборудования.

### **3 Колесо [MASTER]**

Управляет громкостью сигнала на выходе PHONES/REC OUT.

### **4 Разъем PHONES/REC OUT**

- Используется для подключения наушников, ушных мониторов или записывающего оборудования.
- \* Подключайте внешние устройства, оборудованные стереоджеками (3-контактный разъем).

### **5 Дисплей**

### .Точка

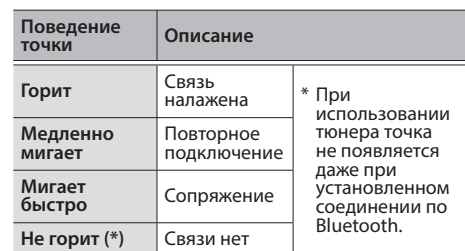

### **6 Регулятор [VALUE]**

Используется для вызова (или сохранения) настроек из ячеек (или в ячейки) пользовательской памяти. Для увеличения или уменьшения номеров ячеек пользовательской памяти с шагом в 10 вращайте регулятор в соответствующую сторону, удерживая его нажатым.

# **7 Регулятор [GAIN (OD/DS)]**

Настраивает чувствительность предусилителя и глубину искажений для овердрайва/дисторшна.

# **8 Регулятор [LEVEL (MOD)]**

Настраивает громкость предусилителя и модуляционного эффекта.

# **9 Регулятор [REVERB (DELAY)]**

Настраивает параметры эффектов реверберации и задержки.

# **10 Кнопка [SELECT]**

Используется для выбора параметров, которыми будут управлять регуляторы.

### **Кнопка [Bluetooth]**

Используется для включения функции Bluetooth.

# **12 Кнопка [TUNER/EXIT]**

Используется для включения тюнера или отмены операции сохранения настроек в пользовательскую память.

Используются для дистанционного управления **BC** подключенным по Bluetooth оборудованием.

### **14 Держатель для ремешка** Используется для прикрепления приобретаемого дополнительно ремешка. **15 Переключатель [POWER]**

Используется для подключения компьютера или приобретаемого дополнительно блока питания USB для сети переменного тока в целях подведения питания к данному устройству (или зарядки его аккумулятора). Если порт подключен

- к компьютеру, можно передавать аудиоданные. Для зарядки аккумулятора устройства используйте компьютер или приобретаемый дополнительно блок питания USB для сети переменного тока (5 В, 500 мА или выше).
- \* Не используйте кабель USB, который предназначен только для питания. С помощью таких кабелей передавать данные невозможно.
- Устройство оборудовано литий-ионным аккумулятором. Даже если данное устройство не используется, перезарядку необходимо проводить каждые три месяца. В противном случае ионно-литиевая батарейка может выйти из строя. В процессе зарядки температура окружающей среды

может находиться в диапазоне 5 – 35°C Однако для полноценного использования ресурса перезаряжаемой литий-ионной батарейки

рекомендуется заряжать ее при температуре 10 – 30°C.

\* Прежде чем подключить устройство к компьютеру, в последний необходимо установить драйвер USB. Перед коммутацией по USB необходимо инсталлировать специальный драйвер. http://www.boss.info/support/ Подробности описаны в файле Readme.htm, который

находится в пакете загрузки.

# **17 Индикатор CHARGE**

Показывает состояние питания данного устройства.

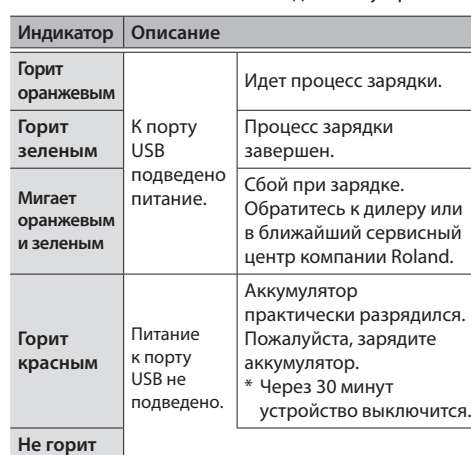

### **18 Разъем INPUT**

Используется для подключения гитары.

# Использование

# Вызов настроек из пользовательской памяти

Настройки эффектов сохраняются в ячейки пользовательской памяти. Их можно загружать оттуда по мере необходимости.

# **1. Вращайте регулятор [VALUE].**

\* Перезаряжать аккумулятор устройства можно независимо от состояния переключателя [POWER] (OFF или ON). Допускается использование устройства в процессе его зарядки. **16 Порт USB** MODEL: POCKET-GT MADE IN CHINA Hamamatsu, Shizuoka 431-1304, JAPAN 2036-1 Nakagawa, Hosoe-cho, Kita-ku,

# ©BOSS Pocket GT

### **Руководство пользователя**

Прежде чем приступить к использованию устройства, ознакомьтесь с информацией, приведенной в разделах "ТЕХНИКА БЕЗОПАСНОСТИ" И "ВАЖНЫЕ ЗАМЕЧАНИЯ" (брошюра "Прочесть в первую очередь"). После прочтения не выбрасывайте данный документ, используйте его для справки.

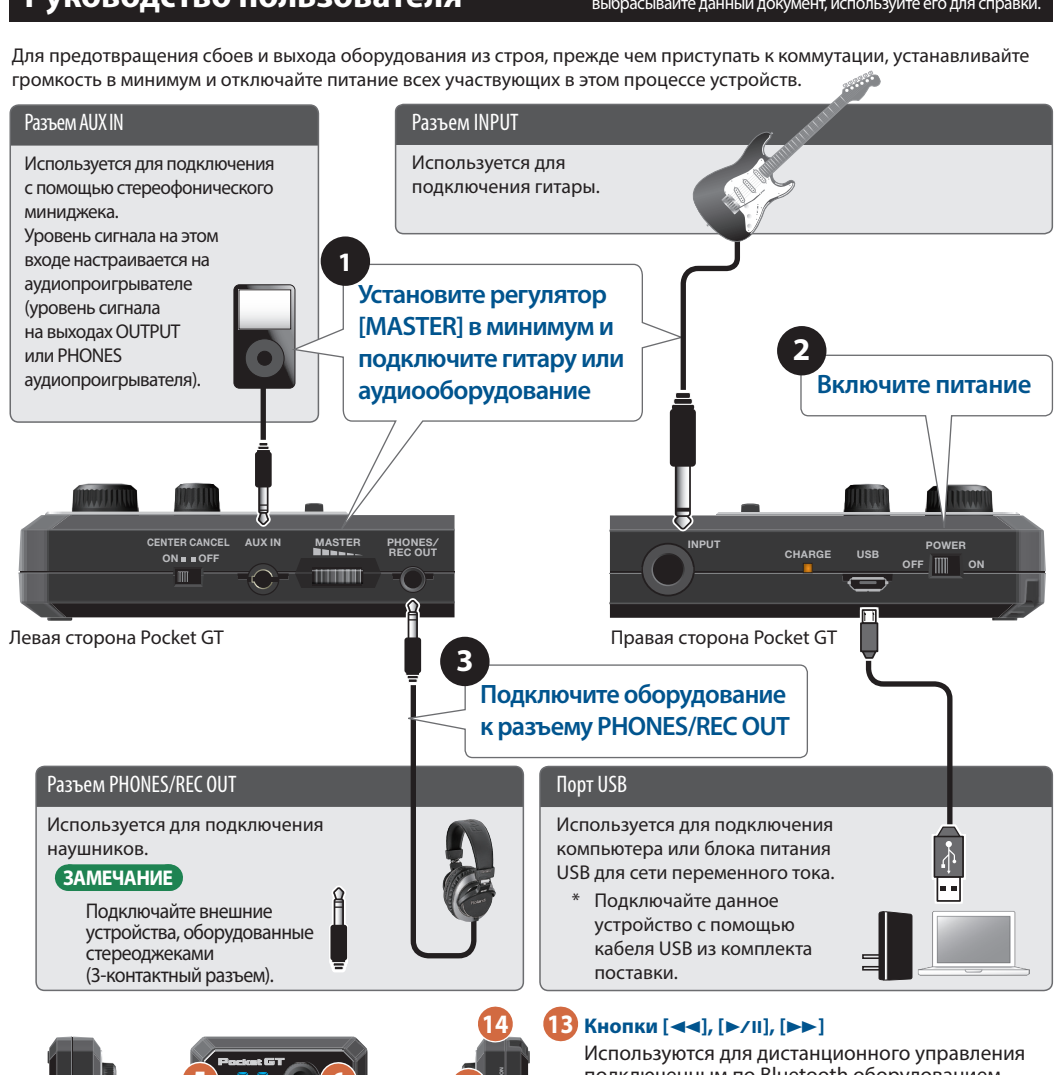

.<br>Для предотвращения сбоев и выхода оборудования из строя, прежде чем приступать к коммутации, устанавливайте

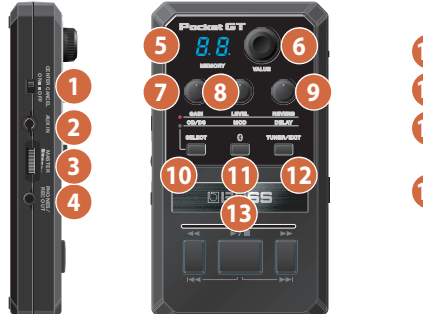

### Сведения о руководствах

# **Использование BOSS TONE STUDIO**

Подробности беспроводного подключения данного устройства по Bluetooth описаны в руководстве по BOSS TONE STUDIO.

### **Описание параметров**

Описываются все параметры данного устройства.

**1. Пройдите на смартфоне или компьютере по следующей ссылке.** http://roland.cm/pocket-gt\_om

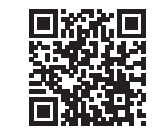

### **2. Загрузите требуемое руководство.**